# **静的加力構造実験とデータ集録方法に関する考察**

筑波技術大学 産業技術学部 産業情報学科

#### 浅草 肇

要旨:構造実験を行う際の加力制御方法とデータ集録方法とについて、その手法についてレビューを 行う。特に、構成法則に負勾配を有する非線形材料が使用されている場合、その実験挙動は非常 に不安定になることから、的確に実験データを集録するために、さらに、ユーザインタフェースの観点 からも、専用の制御・測定・集録ソフトウェアが必要であることを解説した。最後にこれらの点と実験 データ解析を念頭に置いて新たに作成した制御・測定・集録ソフトウェアについてその特徴を解説す るものである。

キーワード:構造実験,加力,制御,収録,ソフトウェア

# 1.はじめに

構造実験とは、実構造物の一部若しくは全体をモデル 化した試験体を作成し、これに外力(複数の場合もある) を加え、これによる試験体各部の変形状態並びに内部の ひずみ状態を測定し、その挙動を解明することである。加 力の種類としては、作用させる力が時間の関数である場 合を動的加力、時間に依存しない場合を静的加力という。 動的加力実験は振動台を用いて行われるのが一般的であ る。静的加力に際しては、汎用の試験器を用いることは、 JIS 等に定められる定常的な加力試験以外では、極めてま れなことである。通常は、実験目的に即して、加力装置並 びに測定用治具を作成する。

加力の大きさの測定及び変形状態に対応する変位並 びにひずみの測定には、図1のホイートストンブリッジ回 路を構成して、電気抵抗の変化量として測定する。今、 R<sub>1</sub>=R<sub>2</sub>=R<sub>3</sub>=R<sub>4</sub>=R ならば、電位差は、

$$
e_b - e_d = \frac{E}{4} \left( \frac{\Delta R_1}{R} - \frac{\Delta R_2}{R} + \frac{\Delta R_3}{R} - \frac{\Delta R_4}{R} \right) \quad (1)
$$

として与えられることはよく知られているところである。

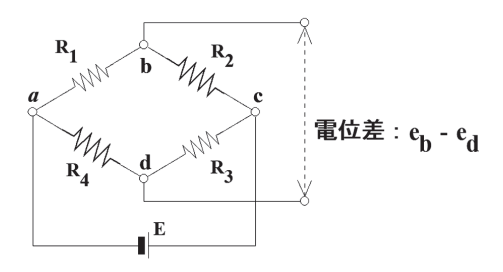

図1 ホイートストンブリッジ回路

 $\mathcal{O}$ ずみの測定は、 $R_2 \sim R_4$ を固定抵抗とし、 $R_1$ として 電気抵抗線(ひずみゲージという)を対象物に貼付する と、対象物の変形の伸縮に伴い、この電気抵抗線も伸 縮することにより電気抵抗もΔR1 だけ変化し、ひずみ:

 $\varepsilon$ は  $\varepsilon = \frac{1}{K} \frac{\Delta R_1}{R}$  として得られる。ここに、K はひずみ  $\forall$ ージごとに校正・決定される定数である。 $R_2 \sim R_4$ は固 定抵抗であるので、ΔR2=ΔR3=ΔR4=0 であり、(1) 式の電位差より直ちにひずみが決定できる。次に、(1)式  $\chi$ び図1において、抵抗  $R_1 \sim R_4$ が同一値  $\Delta R$ だけ変化 した場合を考える。抵抗 R1とR3 に生じた ΔR は正成分 として作用し、抵抗 R2とR4 に生じた ΔR は負成分として 作用することがこの回路の特性である。ひずみゲージは電 気抵抗線であるので、温度変化により抵抗値が変化する。 この温度変化などによる抵抗値の変化をひずみとして検出 しないために R<sub>1</sub> に R<sub>2</sub>と同一のひずみゲージを置き、R<sub>1</sub>と R<sub>2</sub> に同時に発生するひずみ以外の成分を相殺させるのが ひずみ計測の基本である。

また、この回路特性を利用して、加力の大きさの測定は 軸方向ひずみのみが検出できるような回路構成を行い、ひ ずみとして計測し、フックの法則によりひずみから応力への 換算を行い、力への変換処理を行う。変形状態に対応す る変位の測定の場合には、軸方向ひずみを相殺し、曲げ 変形成分のみが卓越して検出できるような回路構成を行う か或いは摺動抵抗を用いた回路構成により、ひずみとして 計測する。変位への変換はひずみ−変位の校正値により 変換処理を行う。

このように、測定対象がいずれの場合でも、実験挙動

の測定には、ひずみ測定器を使用する。また、静的加力 の場合には、測定対象ごとの測定時の時間のずれは無 視できるので、同一の測定回路を測定対象のブリッジ回 路に順次切り替えてひずみ測定を行い記録できるのに対し て、動的加力では全測定対象に対して同時刻の測定デー タが必要なので、ブリッジ回路ごとに測定回路を併設し、 時間の連続量として、ひずみ測定を行い記録する点が大 きく異なる。

また、実験終了後のデータ解析においては、静的加力で は一測定当たりの測定対象数が多く、動的加力では一測 定当たりの測定対象数は少ないものの時間の連続性を再現 するために多大なデータ量を扱うことになる。いずれにしても、 いかにして膨大な測定データを処理するかというのがデータ 解析における懸案であった。これを解決したのが、パーソナ ルコンピュータ (以降、パソコンという) の出現であった。

今日では常識的にパソコンによりデータ解析が行われる ようになった道程を解説するとともに、ひずみ測定器からの データ収集専用としてマザーボード回路に特別処置を行っ ていたパソコンが消失したことに加えて、ひずみ測定器も最 新式のものに変更したので、新たに実験データ集録処理ソ フトウェアを開発せざるを得ない環境になったので、合わせ て報告する。

### 2.構造実験とデータ収録方法

加力方法として、動的加力の場合は実際に観測された 地震波形の振幅を調整して、実時間で再現するのが一般 的であり、その実験時間も地震動の期間にほぼ一致する ので最大でも数分間である。データ処理方法は、全データ をオープンリール装置などにアナログ量として記録し、実験 終了後にその波形を紙面上に再現し、手作業により、数 量化を行っていたのが最初であり、次の世代では A-D 変 換器により数量化を図るようになった。デジタル技術の進歩 とともに、実験段階で A-D 変換を行いデジタル量として記 録することが可能となった。

静的加力の場合は単調に一方向に加力する場合と、地 震を想定した繰り返して加力する場合があるが、いずれの 場合にも、その制御方法としては、主として、二つに大別 できる。制御の目的は、特異点を含めて、全ての実験デー タを連続量として、再現できることである。このことは、特異 点、例えば、急激な荷重の増減、或いは、急激な変位の 増大などをリアルタイムで検出し、その時点のデータを適切 に取得する必要がある。また、繰り返し加力の場合は、繰 返し地点の見極めなどを行うための情報も必要となってくる。

①荷重制御:試験体全体が弾性体と見なせる場合、荷 重の増分とこれに対応する変位増分或いはひずみ増分は 線形であり、かつ、一般的には、荷重増分に対して、変

位増分は極めて小さい。このような場合は、荷重増分が一 定となるような間隔でデータの測定・集録を行う。

②変位制御:加力がある値を超え試験体の一部分が塑 性変形領域に到達した場合、或いは、材料が非線形材 料で作成されている場合、荷重増分と変位増分との関係 は線形ではなくなる。特に非線形材料の構成則が負勾配 域に至った場合には、変位が増加しているにもかかわらず 荷重は減少するような不安定な挙動を示すことになる(実 験装置の剛性が試験体の剛性に比べて小さい場合には 明瞭な不安定挙動となり極めて危険である)。このような領 域の挙動を測定する場合には、変位増分を制御値として 用いて、変位増分が一定間隔となるように慎重にデータの 測定・集録を行わなければならない。

ひずみ測定器の主な変遷は次のように分類できる。

- I アナログ表示、測定回路手動切換、手書き記録
- II デジタル表示、測定回路手動切換、手動印字
- III 測定回路自動切換、自動印字
- IV 穿孔紙テープ出力
- V 外付けインターフェース出力
- VI インターフェース内蔵

上記 IIIまでが、パソコン以前の時代で、多量のデータ 処理を行うために、手入力により計算機が認識できる何ら かの媒体(紙カード、穿孔紙テープ、フレキシブルディスク 等)に記録をしていた時代であった。

IV がパソコンの出現と前後する。測定器から直接穿孔 紙テープに出力が得られ、それをパソコンに読み込ませる ことができた点で画期的であったが、その処理速度は遅く、 また、紙テープ媒体と言うことで、安定性に欠けるもので あった。

V の時に、初めて実験室にパソコンが入った。RS232C インターフェース、GPIBインターフェースを経由して、パソ コンへ直接データ転送が可能となり、その場で、データ解 析が行える環境が整ったことになる。しかし、まだ、測定 の主役はひずみ測定器であった。

VI の時代には、測定器本体にマイクロプロセッサーが 組み込まれたことにより、インターフェースが内蔵され、パソ コンへのデータ転送だけではなく、パソコン側から、測定器 の制御が可能となった。このことにより、必要なときに、必 要なデータをパソコン側から随時取得することが可能となっ た。ひずみ測定器は、パソコンの外部装置となり、それま での実験方法が一新された。

次に加力の制御の面から見てみると、上記 IV の時代ま では、加力に際して、代表的な外力とこれにより生じる変位 を随時監視し、これらの値を図化することにより、荷重制御 を行うのか、変位制御を行うのかの判断をし、かつ、測定 値が連続量と見なせるようにデータの測定・集録を行うのが 通常の手法であった。しかし、図化作業を手動で行うため に、それに要する、時間と労力は多大なものがあった。ま た、時間を要したことから、特異点のデータ取得を逃すこと もまれではなかった。また、外力または制御用変位の随時 取得に関しては、データ測定機器とは別系統の測定機器 回路を設けるなどの必要があり、実験装置の作成費用が 割高となった。

V の時代も基本的には同じ状態が継続した。ただし、パ ソコンに直接データが入力できたために、簡単なデータ処 理結果をパソコンに表示させることが可能となった [1]。この 時点のソフトウェアは、まだ、「測定・集録」としての機能 であった。

VI の時代に、測定に関しては、パソコンが全ての制御 を行えるようになった結果、加力制御のための荷重と変位 との関係などの図化も常時自動的にパソコン上で行うことが でき、適切な間隔で実験データの測定・集録が行えるよう になり、ここに「制御・測定・集録ソフトウェア」として実 用に供することができた。なお、このソフトウェアは可能な限 り汎用性を確保した設計であったが、実際に実験に投入 すると、実験目的ごとに、特に、制御機能部分について は、特定用途向けの改修が必要となった。投入例 [2] で は、従属関係にある2 系統の加力と主要変位を常時監視 し、荷重或いは変位制御方式により加力を行った。この「ソ フトウェア」無しでは行うことのできない実験であった。

当時のマイクロプロセッサー及びパソコンの性能は現在と は比べようもなく貧弱で、制御用プログラムの開発において も、数多くの制約があった。例えば、ユーザが直接利用で きるメモリー空間は最大約 500kbyte 程度であり、外部記 憶としても、640kbyte のフレキシブルディスクであり、実験 データの記録には余裕がない状態であった。このため記録 形式を工夫するなどして、記録容量を高める必要があった。 また、フレキシブルディスクを実験室のような粉塵塵芥が舞 う、最悪の環境の中で使用しなければならないことへの不 安は最後まで解消されなかった。

パソコン自体の性能も不安定であり、収録ソフトウェアの 作成に際して第一位に考慮した最重要事項は、パソコン が如何なる状態で停止しても、それまでの測定・集録した データは絶対に消失させないことであった。

測定器自体もマイクロプロセッサーの利用により、それ自 体でも数多くの機能を保有するようになり、取扱説明書は膨 大な量となり、特に異常時に説明書を見ながら操作できる 状態ではなくなった。この点からも予め操作に必要な機能 は全てを測定・集録ソフトウェアの中に組み込んでおき、測 定器に対する操作は、全てパソコンを介して行うことが必要 と考えられた。これにより、測定器の誤操作により貴重な実 験データを消失する危険性が回避できた。

#### 3.ソフトウェアの改訂作業

以上のような観点から、取り敢えず、学生実験程度の 使用に耐えうる基本的機能を有するソフトウェアの作成を 行った。

# 3.1 インターフェースの選定

測定器は、ブリッジ回路の切り替え速度が速く、拡張性 の高い機種を選択した。使用するパソコンは実験室で使 用すること、可搬性、設置面積などを考慮し、ノート型パ ソコンとした。当該測定器は接続インターフェースとして、 RS232C、GPIB、USB、LAN の各ポートをそれぞれ有す るが、ノートパソコンに標準的に装備されているUSB ポート を選択した。LAN ポートは、セキュリティ対策が確認でき ないため、除外した。

### 3.2 使用言語

制御・測定・集録ソフトウェアを開発するためには、 microsoft windows 下の環境を選択するのが尤も妥当で あり、使用言語もwindows 対応言語となる。今回の場合、 旧版が fortran により作成されていることから、移植性を考 慮し、microsoft visual basicを使用言語に選定した。

3.3 基本仕様

旧版作成時の環境と最も大きく変わった点は次の二点で ある。

- (1) パソコンのメモリー容量
- (2)測定器に可搬型メモリーカードが装備され、測定 データを書き込むことができること。

windows 環境下であることから、内部メモリーとして使 用できる空間は実質無限と見なせ、潤沢に配列変数の宣 言が行えるようになり、全ての測定値を内部メモリー空間上 に配置することが可能となった。これにより、制御用に可視 化しているグラフの再描画は極めて高速に行えるようになり、 必要な部分だけを拡大して取り出すなどの操作も極めて有 効に行うことが可能となった。

測定器の可搬型メモリーカードに全測定値をそのまま書き 込むことが可能となったので、測定値の保存が冗長化でき、 信頼性が極めて向上したこと。また、パソコン側においても、 外部記憶が密閉型ハードディスク、或いは、USBメモリー などの機械駆動装置を持たない媒体を選択することも可能 となったので、フレキシブルディスクに比較して、その安全 性も極めて向上した。

以上の観点から、旧版のプリンター出力機能を削除した。 データ消失に備えた機能であったが、最早その必要はない と判断し、むしろ、機械的駆動装置を実験中に必要とする ことが危険と判断した。

また、旧測定器ではハードウェア操作で設定していた機 能が、新測定器では全てソフトウェア操作にて設定するこ とになったので、これらの設定も全てソフトウェアを介して行 うことにした。また、時刻同期もデータ検証には欠かせざる 条件であるので追加した。

以上のように、測定器に対する操作は、原則として、電 源の入切だけになるように設計した。

#### 3.4 実行結果

ソフトウェアを起動すると図2が表示され、実験開始前の 全ての初期設定・確認作業がここで行える。ただし、測 定対象のブリッジ回路設定は図3の画面を表示させて行う。 設定可能な全ての回路設定値が組み込まれて折り、選択 可能である。また、「チェック」機能により適切な設定がな されたかどうかも検証できる。

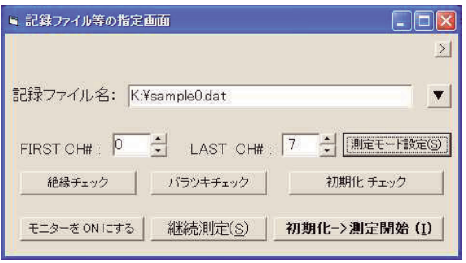

図2 初期設定画面

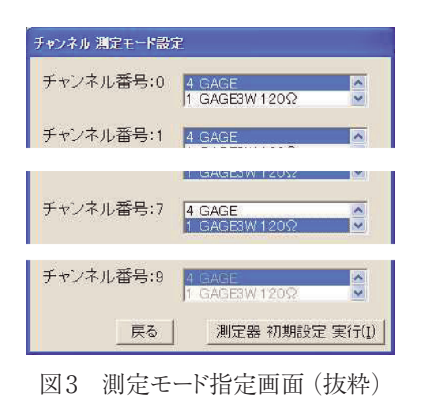

計測及び測定値一覧を表示するのが、図4であり、実 験開始後の中心画面である。通常の測定はこの画面で全 て処理できる。

|                 | <b>DATA View</b> |          |              |            |            |            |                 |            |             |                        |   |
|-----------------|------------------|----------|--------------|------------|------------|------------|-----------------|------------|-------------|------------------------|---|
|                 | (制)定(S)]         |          | 荷重番号: 200350 |            |            |            |                 |            | モニター グラフ(G) | 終了(E)                  |   |
| 茎               | LOAD#            | Time     | ch.0         | ch1        | ch2        | ch3        | ch <sub>4</sub> | ch5        | chô         | ch7                    | 木 |
|                 | 100008           | 15:30:46 | $-0003415$   | $-0003370$ | $+0004522$ | $-0005551$ | $-0000025$      | +0000121   | $-0000176$  | $-00000086$            |   |
| $\mathcal{P}$   | 100017           | 1530.48  |              | $-1$       |            | ñ          |                 | n          | $-1$        |                        |   |
| 31              | 100020           | 153053   | $+000000$    | $-0000026$ | $+0000000$ | $+000000$  | $-0000000$      | $+0000000$ | $-0000002$  | $-0000002$             |   |
|                 | 100030           | 153054   | +0000001     | $-0000030$ | $+0000000$ | $+0000000$ | $+0000000$      | $+0000000$ | $-0000002$  | $-0000002$             |   |
|                 | 5 100040         | 153056   | $+0000482$   | $+0000475$ | $+0000000$ | $+0000000$ | $+0000000$      | $+0000000$ | $-0000002$  | $-0000002$             |   |
| 61              | 100050           | 153057   | +0000284     | $+0000661$ | +0000000   | +0000000   | $+0000000$      | $+0000000$ | $-0000003$  | $-0000002$             |   |
|                 | 100060           | 15:30:59 | +0000743     | +0000336   | $+0000000$ | +0000000   | $+0000000$      | $+0000000$ | $-0000002$  | $-0000002$             |   |
| 81              | 100070           | 1531.01  | $+0000418$   | $+0000387$ | $+0000000$ | $+000000$  | $+0000000$      | +0000000   | $-0000003$  | $-0000002$             |   |
| $\mathbf{Q}$    | 100090           | 15:31:02 | $+0000185$   | $+0000805$ | $+000000$  | $+0000000$ | $+0000000$      | $+0000000$ | $-0000003$  | -0000002               |   |
| 10 <sub>1</sub> | 100090           | 15:31:03 | $+0000158$   | $-0000008$ | $+0000000$ | $+0000000$ | $+0000000$      | $+0000000$ | $-0000003$  | $-0000002$             |   |
|                 | 100100           | 15:31:04 | $-0000212$   | $+0000001$ | $+0000000$ | $+000000$  | $+0000000$      | +000000    | $-000002$   | $-0000002$             |   |
| 12              | 100110           | 153105   | $-0000197$   | $-0000363$ | $+0000000$ | +0000000   | $+0000000$      | $+0000000$ | $-0000003$  | $-0000002$             |   |
| 13              | 100120           | 15:31:06 | $-0000437$   | $-0000607$ | $+0000000$ | $+0000000$ | $-0000001$      | $+0000000$ | $-0000003$  | $-0000002$             |   |
| 14              | 100130           | 1531.06  | $-0000595$   | $-0000768$ | $+0000000$ | $+0000000$ | $+0000000$      | $+0000000$ | $-0000003$  | $-0000002$             |   |
|                 | 15 100140        | 15:31:07 | $-0000701$   | $-0000871$ | +0000000   | $+0000000$ | $+0000000$      | $+0000000$ | $-0000003$  | $-0000002$             |   |
|                 | 16 100150        | 1531:08  | $-0001360$   | $-0000641$ | +0000000   | +0000000   | $-0000001$      | +0000000   | $-0000003$  | $-0000002$<br>-------- |   |

図4 測定結果表示画面

加力制御用グラフを表示させるためには、グラフ表示座 標の最大値と最小値及びそれぞれの表示対象を図5により 定義する。このソフトウェアが対象と想定している実験は、 学生実験程度の簡単なものであるので、座標値は測定値 そのものを流用している。また、縦軸と横軸についても測定 対象そのものを流用している。図6は模擬的に表示データ を作成し表示した例である。

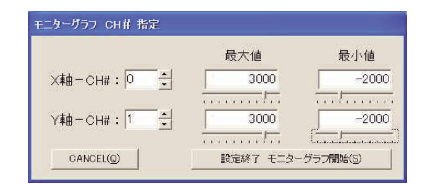

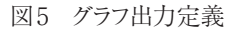

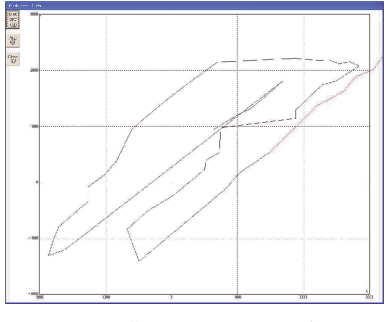

図6 制御用グラフ画面出力例

# 4.おわりに

実験装置はその実験のために専用に作成し、試験体も その目的のために作成するものである。測定・集録ソフトウェ アについても、単に、集録だけを考えれば、汎用製品でも 十分に使用できる。しかし、実験装置の一構成要素として 加力制御を行うには、汎用品では使用に耐えない。制御・ 測定・集録機能を併せ持つ専用ソフトウェアが必要である。 今回作成したソフトウェアはこれらの基本機能を有しており、 制御用図化表示機能の部分改良で実用に投入できる。

さらに、油圧サーボ機構の導入や、機械式ジャッキをス テップモータにより制御するなどにより、完全自動化も可能で ある。

#### 参考文献

- [1] 浅草肇、角徹三:静的加力構造実験データの集録方 法.第 12 回情報システム利用技術シンポジウム論文集、 pp.313-318, 平成 3 年 3 月
- [2] 角徹三、浅草肇他:高強度コンクリートを用いた鉄筋コ ンクリート柱・はり外部接合部のせん断抵抗性状.コンク リート工学論文集第 3 巻第 1 号、pp.87-95, 平成 4 年 1 月

# A Study on Structural Experiments Data Logging Procedure

ASAKUSA Hajime

Tsukuba University of Technology

Abstract: In this paper, the conventional procedure of data logging in structural experiments involving the use of a personal computer is summarized and new developmental software that has several elemental functions is proposed.

Keywords: structural experiment, loading, control, store, software